## DCC 2930 / DCC 2935 / DCC 2945 / DCC 2950 – CDC 1930 / CDC 1935 / CDC 1945 / CDC 1950

1) Die Taste *[Zähler]* drücken, um die Zählerübersicht zu öffnen.

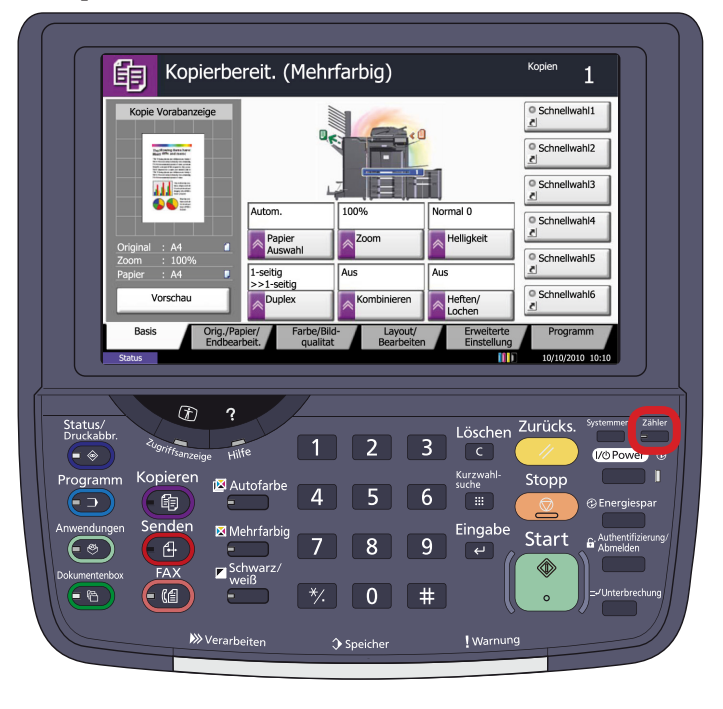

## a *Anzeigen des Zählerstands:*

2a) Der Gesamtzählerstand wird in der rechten Spalte "Gesamt" angezeigt.

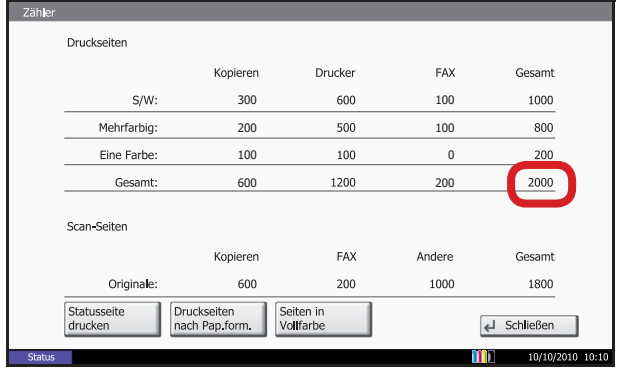

b *Ausdrucken des Zählerstands:*

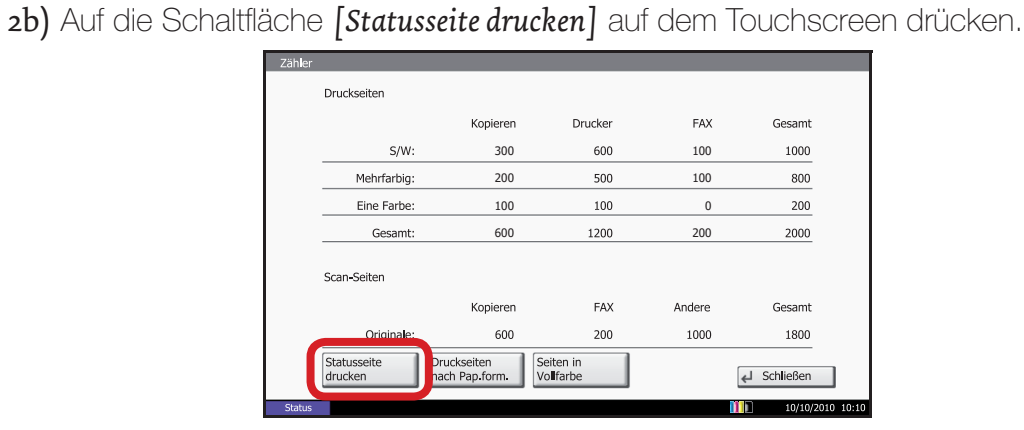

3b) Der Zählerstand (Page Count) wird unter dem Abschnitt *"Zähler"* aufgeführt.

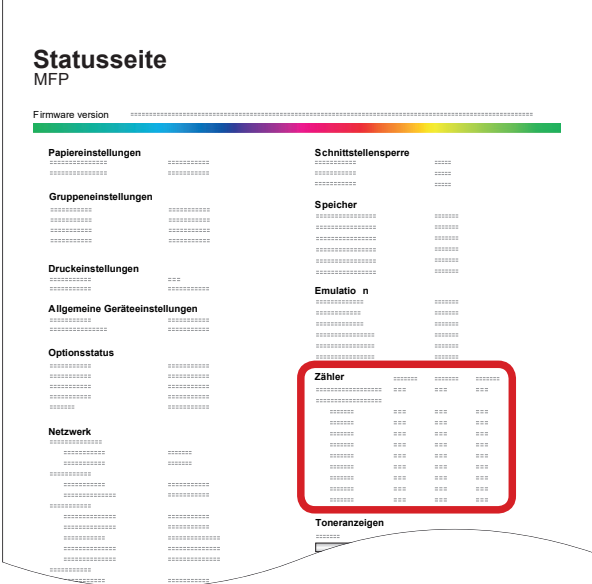